# *Crosswind VoIP* **Yealink T21P E2 Quick Reference Guide**

**V1.4**

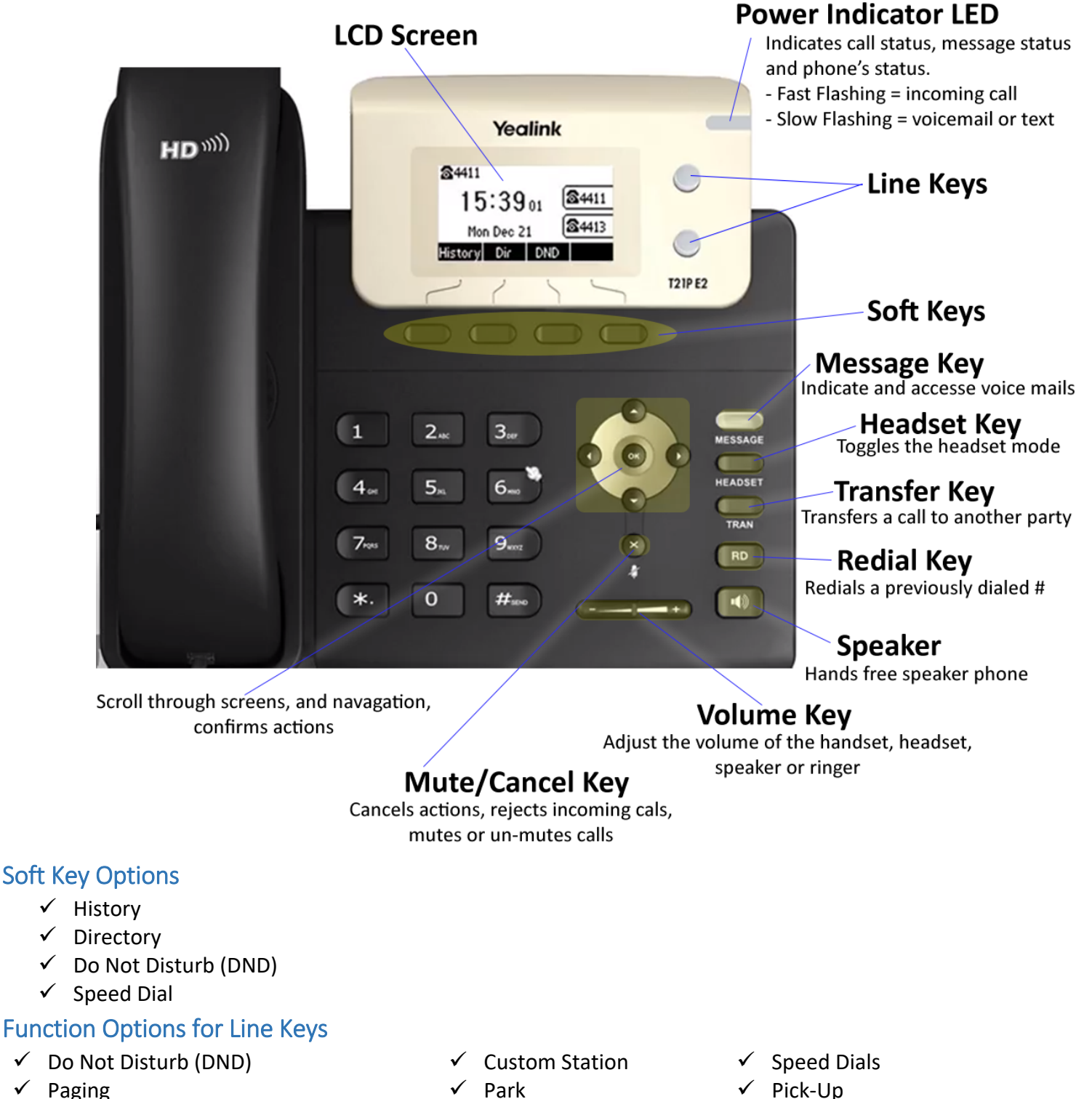

 $\checkmark$  Ring Plan Override (Day, Night, Holiday) (RPO)

**If you need assistance, please contact Crosswind VoIP Support by emailing [support@crosswindsupport.com](mailto:support@crosswindsupport.com) or by calling (888) 920-5685**

 $\checkmark$  History

# To Make an Outgoing Call

Press the **speaker** button, press the **line** button, or the **lift the handset** and dial the desired number or extension, then press **dial**.

You can also dial the number or extension first, then hit the **speaker** or **line** button, or **lift the handset**, which will then dial the number.

## Park Calls / System Hold

When on a call, press the **Park** button, which will park the call, and the **Park** button will now flash **red** on any phone with that button.

## Pick Up Parked Call:

To pick up a parked call, press the **Park** button that has the **red** flashing light.

#### Place Caller on Exclusive Hold:

Press **Personal Hold** then the line button will flash green. This call will be on hold on your phone only.

## Record

The Record feature allows you to record the call you are on. While on a call dial **#3** which will **Start**, **Stop**, and **Resume** recording. To pause recording, dial #4. To access and listen to your recorded calls, you will need to use the **Crosswind Connect** application.

## PickUp

If a call is ringing on another phone, press the **PickUp** feature key to be connected to that call.

## Transfer Call

Blind Transfer, while on a call press the **Tran** button or softkey, then **Dial** the extension/number and either hit the **Tran** button again, or if using the handset you can simply hang up the handset.

Live Transfer, press the **Tran** button or softkey, then **Dial** the extension and press Ok, and wait for the call to be answered. **Announce** who is on the line and then press the **Tran** button or softkey and the call will be transferred to the other party.

*Tip: to transfer directly to a person's voicemail, enter \* before the extension.*

#### Listen & Whisper

The listen feature this gives you the ability to listen into a phone conversation between an employee and another caller. The **Listen** feature can be accessed by hitting the Listen key, or by dialing **\*7790** + **extension**. The whisper feature allows you to talk to the employee without the caller hearing what you are telling them. The **Whisper** feature can be accessed by hitting the Whisper key or by dialing **\*7791** + **extension**. To use this and the whisper feature, you must be given permissions. If you need assistance with this feature, please contact support.

## Conference Call

To make a conference call, once you have the first party on the line, press the **Conf** softkey. The call is placed on hold. Dial the extension or phone number you wish to conference, then press the **Ok**. When the party answers, press the **Conf** softkey and all parties will be in conference. To disconnect one of the parties, use the down or up arrow to select them and then press the **Drop** softkey.

**If you need assistance, please contact Crosswind VoIP Support by emailing [support@crosswindsupport.com](mailto:support@crosswindsupport.com) or by calling (888) 920-5685**